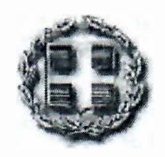

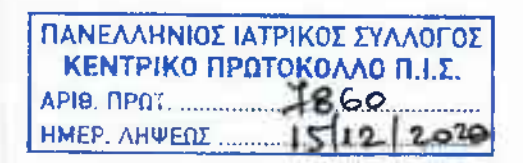

**ΕΛΛΗΝΙΚΗ ΔΗΜΟΚΡΑΤΙΑ ΥΠΟΥΡΓΕΙΟ ΥΓΕΙΑΣ ΓΡΑΦΕΙΟ ΓΕΝΙΚΟΥ ΓΡΑΜΜΑΤΕΑ ΔΗΜΟΣΙΑΣ ΥΓΕΙΑΣ**

*Ταχ. Δ/νση Ταχ. Κώδικας Τηλέφωνο E-mail : Αρίστοτέλους 17 :104 33 : 213 2161142 : secretary.gen.dy(a)moh.qov.qr*

Αθήνα, 10/12/2020  $\frac{10}{12}$  2020<br>Ap. Πρωτ.:οικ. 8389

**Προς:** Όπως ο πίνακας διανομής

**Θέμα:** «Λειτουργία του Εθνικού Μητρώου Ασθενών COVID -19»

#### **Σχετικά:**

- 1. Οι διατάξεις της από 30.3.2020 ΠΝΠ «Μέτρα αντιμετώπισης της πανδημίας του κορωνοϊού COVID -19 και άλλες κατεπείγουσες διατάξεις» , (Α 75) και ιδίως του άρθρου 29.
- 2. Οι διατάξεις του Ν.4600/2019 Εκσυγχρονισμός και Αναμόρφωση θεσμικού Πλαισίου Ιδιωτικών Κλινικών, Σύσταση Εθνικού Οργανισμού Δημοσίας Υγείας, Σύσιαση Εθνικού Ινστιτούτου Νεοπλασιών και λοιπές διατάξεις (Α 43) και ιδίως των άρθρων 82,83 και 84.
- 3. Οι διατάξεις του Κανονισμού (ΕΕ) 2016/679 του Ευρωπαϊκού Κοινοβουλίου και του Συμβουλίου, της 27ης Απριλίου 2016, για την προστασία των φυσικών προσώπων έναντι της επεξεργασίας των δεδομένων προσωπικού χαρακτήρα και για την ελεύθερη κυκλοφορία των δεδομένων αυτών και την κατάργηση της οδηγίας 95/46/ΕΚ (Γενικός Κανονισμός Προστασίας Δεδομένων-ΓΚΠΔ)
- 4. Οι διατάξεις του Ν.4624/2019 Αρχή Προστασίας Δεδομένων Προσωπικού Χαρακτήρα, μέτρα εφαρμογής του Κανονισμού (ΕΕ) 2016/679 του Ευρωπαϊκού Κοινοβουλίου και του Συμβουλίου της 27' Απριλίου 2016 για την προστασία των φυσικών προσώπων έναντι της επεξεργασίας δεδομένων προσωπικού χαρακτήρα και ενσωμάτωση στην εθνική νομοθεσία της Οδηγίας (ΕΕ) 2016/680 του Ευρωπαϊκού Κοινοβουλίου και του Συμβουλίου της 27ης Απριλίου 2016 και άλλες διατάξεις (Α 137).
- 5. Οι διατάξεις του κανονισμού (ΕΚ) 1338/2008 του Ευρωπαϊκού Κοινοβουλίου και του Συμβουλίου της 16ης Δεκεμβρίου 2008 σχετικά με τις κοινοτικές στατιστικές στους τομείς της δημόσιας υγείας και ασφάλειας στην εργασία.
- 6. Οι διατάξεις της Οδηγίας 2011/24/ΕΕ του Ευρωπαϊκού Κοινοβουλίου και του Συμβουλίου της 9ης Μαρτίου 2011 περί εφαρμογής των δικαιυιμάτων των ασθενών στο πλαίσιο της διασυνοριακής υγειονομικής περίθαλψης, η οποία έχει ενσωματωθεί στην ελληνική έννομη τάξη με τις διατάξεις του Ν.4213/2013 (Α 261).
- 7. Οι διατάξεις του Ν.2619/1998 Κύρωση του Συμβουλίου της Ευρώπης για την προστασία των ανθρωπίνων δικαιωμάτων και της αξιοπρέπειας του ατόμου σε σχέση με τις εφαρμογές της βιολογίας και της ιατρικής. Σύμβαση για τα Ανθρώπινα Δικαιώματα και τη Βιοϊατρική.
- 8. Οι διατάξεις της από 11.3.2020 ΠΝΠ «Κατεπείγοντα μέτρα αντιμετώπισης των αρνητικών συνεπειών της εμφάνισης του κορωνοϊού COVID -19 και της ανάγκης περιορισμού της διάδοσης του», (Α 55) οποία κυρώθηκε με το Ν.4682/2020 (Α 76). Τις διατάξεις της από 14.3.2020 ΠΝΠ «Κατεπείγοντα μέτρα αντιμετώπισης της ανάγκης περιορισμού της διασποράς του κορωνοϊού COVID -19», (Α 64), οποία κυρώθηκε με το Ν.4682/2020. «Κύρωση : α) της από 25.2.2020 Π.Ν.Π «Κατεπείγοντα μέτρα αποφυγής και περιορισμού της διάδοσης του κορωνοϊού» (Α 42) , β) της από 11.3.2020 Π.Ν.Π «Κατεπείγοντα μέτρα αντιμετώπισης της των αρνητικών συνεπειών της εμφάνισης του κορωνοϊού COVID -19 και της ανάγκης περιορισμού της διάδοσης του» (Α 55) και γ) της από 14.3.2020 Π.Ν.Π «Κατεπείγοντα μέτρα αντιμετώπισης της ανάγκης περιορισμού της διασποράς του κορωνοϊού COVID -19» (Α 64) και άλλες διατάξεις (Α 76).
- 9. Οι διατάξεις του Ν.3418/2005 Κώδικας Ιατρικής Δεοντολογίας (Α 287).
- 10. Οι διατάξεις του Ν.3607/2007 Σύσταση και Καταστατικό της Ηλεκτρονικής Διακυβέρνησης Κοινωνικής Ασφάλισης Α.Ε (Η.ΔΙ.ΚΑ Α.Ε) και λοιπές ασφαλιστικές και οργανωτικές διατάξεις (Α 245).
- 11. Οι διατάξεις του Ν.3892/2010 για την ηλεκτρονική καταχώριση και εκτέλεση ιατρικών συνταγών και παραπεμπτικών ιατρικών εξετάσεων (Α 189).
- 12. Οι διατάξεις του Ν.3918/2011 Διαρθρωτικές αλλαγές στο σύστημα Υγείας και άλλες διατάξεις (Α 31).
- 13. Οι διατάξεις του Ν.4238/2014 για το Πρωτοβάθμιο Εθνικό Δίκτυο Υγείας (Π.Ε.Δ.Υ), αλλαγή σκοπού Ε.Ο.Π.Υ.Υ και λοιπές διατάξεις (Α38).
- 14. υπ'αριθμ. 2649/10.4.2020 απόφαση του Υπουργού Υγείας «Σύσταση και βασικές παράμετροι λειτουργίας του Εθνικού Μητρώου Ασθενών από τον κορωνοϊο COVID - 19 σύμφωνα με τα οριζόμενα στις διατάξεις των άρθρων 29 της από 30.3.2020 (ΠΝΠ) «Μέτρα αντιμετώπισης της πανδημίας του κορωνοϊού COVID-19 και άλλες κατεπείγουσες διατάξεις» (Α 75) και 83 του Ν.4600/2019 (Α 43).
- 15. υπ'αριθμ. 2650/10.4.2020 Κοινή Υπουργική Απόφαση των Υπουργών Υγείας και Επικράτειας «Ρύθμιση ειδικότερων τεχνικών ζητημάτων για τη λειτουργία του Εθνικού Μητρώου Αρρένων από τον κορωνοϊό COVID -19, συμφώνα με τα οριζόμενα στις διατάξεις των άρθρων εικοστού ενάτου της από 30.3.2020 (ΠΝΠ) «Μέτρα αντιμετώπισης της πανδημίας του κορωνοϊού COVID -19 και άλλες κατεπείγουσες διατάξεις» (Α 75) και 83 του ν.4600/2019 (Α 43)».
- 16. Οι διατάξεις της από 10.8.2020 ΠΝΠ «Επείγουσες ρυθμίσεις αντιμετώπισης εκτάκτων αναγκών του Εθνικού Συστήματος Υγείας, προστασίας από τη διασπορά του κορωνοϊού COVID-19, στήριξη της αγοράς εργασίας και διευκόλυνσης της εκπαιδευτικής διαδικασίας» (Α157) και ιδίως το άρθρου 12.
- 17. Ν. 4737/22.10.20 (Α204) και ιδίως το άρθρο 31, όπως αυτός τροποποιήθηκε με τον Ν. 4745/6.11.20 (Α214) άρθρο 88.
- 18. υπ'αριθμ. 75342/24.11.20 (Β5198) απόφαση του Υπουργού Υγείας, όπως αυτή τροποποιήθηκε με την υπ'αριθμ. 76273/26.11.20 (Β5249) απόφαση του Υπουργού Υγείας.
- 19. Ν.3370/2005 (ΑΊ76) και ιδίως το άρθρο 13Α, όπως αυτός τροποποιήθηκε με το Ν. 4675/2020 (Α'54) άρθρο 15.

Στο πλαίσιο διενέργειας ελέγχου από τις αρμόδιες υπηρεσίες του υπουργείου Υγείας της τήρησης της θεμελιώδους αρχής της ακρίβειας των δεδομένων, σύμφωνα με τα οριζόμενα στις διατάξεις του άρθρου 5 του ΓΚΠΔ (GDPR), υπό την εποπτεία του DPO του υπουργείου Υγείας, καλείστε όπως υποβάλλετε στοιχεία για εξετάσεις, που διενεργήσατε από την έναρξη

της πανδημίας C0VID-19 έως και 10/12/20, σύμφωνα με το συνημμένο υπόδειγμα (πίνακας και οδηγίες), υπό την προϋπόθεση ότι από την II'<sup>1</sup> Δεκεμβρίου <sup>2020</sup> δεν θα υφίσταται καμία εκκρεμότητα στη τήρηση των δεδομένων.

Επιπλέον και με σκοπό την εύρυθμη λειτουργία του Εθνικού Μητρώου Ασθενών COVID - 19 βάσει των ανωτέρω σχετικών, επισημαίνουμε :

- 1. ενημέρωση του Μητρώου Ασθενών COVID-19 είναι **υποχρεωτική** και περιλαμβάνει:
	- I. Αμελλητί ηλεκτρονική καταγραφή των δειγμάτων προς εξέταση, με επιλογή της μεθόδου διάγνωσης από τους διαπιστευμένους χρήστες, κατά την ημέρα παραλαβής τους.
	- II. Αμελλητί ηλεκτρονική καταγραφή του συνόλου των αποτελεσμάτων (όχι μόνο των θετικών) από τους διαπιστευμένους χρήστες, σε πραγματικό χρόνο.
- 2. Οι όροι χρήσης των ταχέων ελέγχων ανίχνευσης αντιγόνου του SARS-CoV-2 (rapid tests) ορίζονται στα σχ. 17 & 18.
- 3. Συστήνεται στους φορείς διενέργειας εξετάσεων η διασύνδεση και διαλειτουργικότητα των πληροφοριακών τους συστημάτων (LIS) με το Εθνικό Μητρώο Ασθενών COVID-19, σε συνεργασία με την ΗΔΙΚΑ, ώστε να επιτευχτεί ταχύτερη ενημέρωση αποτελεσμάτων μελιγότερη ανθρωποπροσπάθεια.
- 4. Από τη λήφη του παρόντος, με δεδομένη την εφαρμογή των επισημάνσεων <sup>1</sup> & 2, δεν απαιτείται αποστολή της ημερήσιας αναφοράς διασταύρωσης στοιχείων στη Γενική Γραμματεία Δημόσιας Υγείας (email [labreport\\_dy@moh.gov.gr](mailto:labreport_dy@moh.gov.gr)).
- 5. παράλειψη ενημέρωσης του Εθνικού Μητρώου Ασθενών COVID-19 από τους υπόχρεους, επιφέρει διοικητικές, πειθαρχικές και οικονομικές κύρωσες σύμφωνα με τα αρθρο 29 παρ 2 του σχ 1 και του άρθρου 31 παρ 4 του σχ 17.

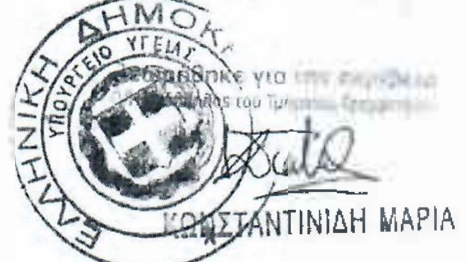

**ΓΕΝΙΚΟΣ ΓΡΑΜΜΑΤΕΑΣ ΔΗΜΟΣΙΑΣ ΥΓΕΙΑΣ**

#### **,ΝΤΙΝΙΔΗ ΜΑΡΙΑ ΠΑΝΑΓΙΩΤΗΣ Η. ΠΡΕΖΕΡΑΚΟΣ**

#### **Πίνακας Διανομής:**

- 1. Όλα τα Εργαστήρια που διενεργούν διαγνωστικό έλεγχο για τον SARS-C0V-2
- 2. Όλες της ΔΥΠΕ της Χώρας.
- 3. ΗΔΙΚΑ
- 4. ΕΟΔΥ
- 5. ΓΓΠΠ

#### **Εσωτερική Διανομή:**

- 1. Γραφείου Υπουργού
- 2. Γραφείου Υφυπουργού
- 3. Γραφείου Γενικού Γραμματέα Υπηρεσιών Υγείας
- 4. Γραφείο Γενικού Γραμματέα ΠΦΥ
- 5. Γραφείο Γενικού Γραμματέα Δημόσιας Υγείας
- 6. Γραφείο Υπηρεσιακού Γραμματέα
- 7. Γραφείο Προϊσταμένης Γενικής Διεύθυνσης Υπηρεσιών Υγείας
- 8. Γραφείο Προϊσταμένης Γενικής Διεύθυνσης Δημόσιας Υγείας
- 9. Αυτοτελές Γραφείο Υπευθύνου Προστασίας Δεδομένων
- 10. Αυτοτελές Τμήμα Θεραπευτικών Πρωτοκόλλων και Μητρώων Ασθενών

#### **ΠΙΝΑΚΑΣ ΚΑΤΑΓΡΑΦΗΣ ΕΡΓΑΣΤΗΡΙΑΚΩΝ ΕΞΕΤΑΣΕΩΝ**

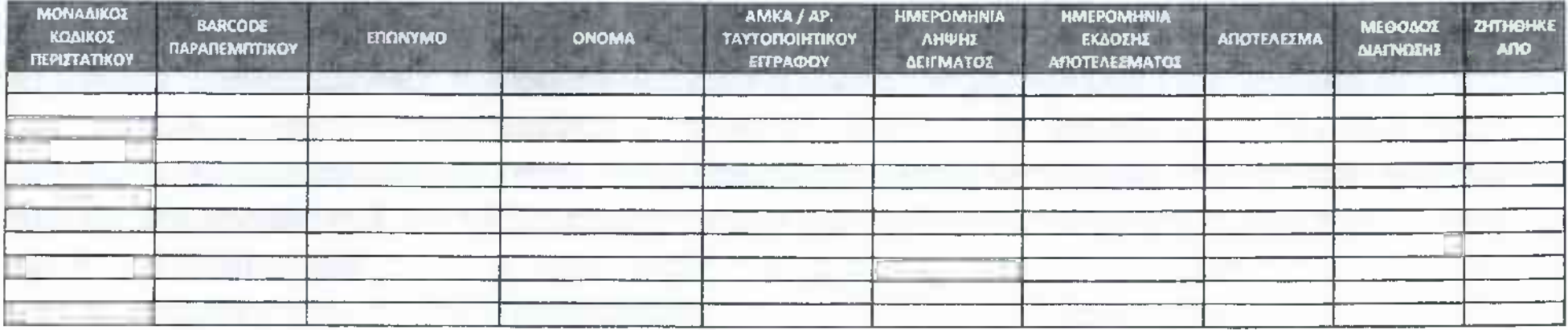

### **ΟΔΗΓΙΕΣ ΓΙΑ ΤΗ ΣΥΜΠΛΗΡΩΣΗ ΤΟΥ ΠΙΝΑΚΑ & ΤΗΝ ΔΗΜΙΟΥΡΓΙΑ - ΑΠΟΣΤΟΛΗ - ΚΡΥΠΤΟΓΡΑΦΗΣΗ ΤΟΥ ΑΡΧΕΙΟΥ**

### **Α. ΣΥΜΠΛΗΡΩΣΗ ΠΙΝΑΚΑ**

Στο πίνακα (σε μορφή excel) υπάρχουν οι εξής στήλες:

• Μοναδικός Κωδικός Περιστατικού : Είναι ο μοναδικός κωδικός παρακολούθησης του εργαστηρίου

• Barcode Παραπεμπτικού : To barcode που αναγράφεται οτο έντυπο παραπομπής, που συνοδεύει το δείγμα που έχει συλλεχθεί, όπου υπάρχει.

• Επώνυμο : Το επώνυμο του ασθενή

• Όνομα : Το όνομα του ασθενή

• ΑΜΚΑ / Αριθμός Ταυτοποιητικού Εγγράφου : Το στοιχείο ταυτοποίησης του ασθενή (ΑΜΚΑ, διαβατήριο, ταυτότητα κλπ.)

• Ημερομηνία Λήψης Δείγματος : Η ημερομηνία που πραγματοποιήθηκε η λήψη του δείγματος από το ασθενή

• Ημερομηνία Έκδοσης Αποτελέσματος : Η ημερομηνία που εκδόθηκε το αποτέλεσμα του ελέγχου

• Αποτέλεσμα : Το αποτέλεσμα του ελέγχου. Θα πρέπει να επιλεγεί μια από τις παρακάτω τιμές:

Θετικό

Αρνητικό

Αδιευκρίνιστο

Ακατάλληλο Δείγμα

• Μέθοδος Διάγνωσης : μέθοδος διάγνωσης που εφαρμόστηκε. Θα πρέπει να επιλεγεί μια από τις παρακάτω τιμές:

Μοριακός Έλεγχος με real time PCR δειγμάτων σιέλου

Μοριακός Έλεγχος με real time PCR κλινικών δειγμάτων αναπνευστικού

Ταχεία δοκιμασία ανίχνευσης αντιγόνου σε δείγματα του αναπνευστικού)

• Ζητήθηκε Από : Η μονάδα υγείας ή ο φορέας / ιδιώτης που ζήτησε την διενέργεια του ελέγχου, πχ ΓΝ Νίκαιας ή Ιδιωτικό Εργαστήριο ΧΧΧΧ ή Ιδιώτης.

### ΟΠΟΥ ΔΕΝ ΕΙΝΑΙ ΔΥΝΑΤΟΝ ΝΑ ΣΥΜΠΛΗΡΩΘΕΙ ΤΘ ΣΥΝΟΛΟ ΤΩΝ ΔΕΔΟΜΕΝΩΝ ΝΑ ΚΑΤΑΓΡΆΦΟΝΤΑΙ ΟΣΟ ΤΟ ΔΥΝΑΤΟΝ ΠΕΡΙΣΣΌΤΕΡΑ ΑΠΌ ΤΑ ΚΑΤΑ ΠΕΡΙΠΤΩΣΗ ΔΙΑΘΕΣΙΜΑ ΣΤΟΙΧΕΙΑ

#### **Β. ΔΗΜΟΥΡΓΙΑ, ΑΠΟΣΤΟΛΗ & ΚΡΥΠΤΟΓΡΑΦΗΣΗ ΑΡΧΕΙΟΥ**

Το αρχείο θα αποσταλεί μέσω email κρυπτογραφημένου ηλεκτρονικού αρχείου excel σύμφωνα με το συνημμένο πρότυπο. Η κρυπτογράφηση θα γίνεται κατά προτίμηση με χρήση 7zip WinZip WinRar - επισυνάπτονται σχετικές οδηγίες - ενώ κωδικός κρυπτογράφησης θα αποστέλλεται με νεότερο mail σε δεύτερο χρόνο. Η αποστολή θα γίνεται στην ηλεκτρονική διεύθυνση covid.[lab@idika.Rr](mailto:covid.lab@idika.Rr).

Για λόγους ταξινόμησης, κατά την αποστολή του κρυπτογραφημένου αρχείου στο θέμα του email θα πρέπει να αναγράφεται " **<ΑΦΜ> αποστολή αρχείου ελέγχων "** ενώ κατά την αποστολή του κωδικού κρυπτογράφησης στο θέμα του email θα πρέπει να αναγράφεται " *< ΑΦΜ>* **κωδικός".**

Επίσης, το όνομα του αρχείου θα πρέπει να είναι ως εξής ; *<ΑφΜ* >\_lab\_tests.xlsx

Στην παραπάνω ηλεκτρονική διεύθυνση μπορείτε να διατυπώνετε τυχόν προβλήματα παρατηρήσεις

### Διαδικασία κρυπτογράφησης αρχείων

### **Με χρήση 7zip**

- 1. Κάνουμε δεξί κλικ στο αρχείο που επιθυμούμε να κρυπτογραφήσουμε και επιλέγουμε από τη λίστα 7zip -> Add to archive.
- 2. Σιο εμφανιζόμενο παράθυρο συμπληρώνουμε στο πρώτο πεδίο το όνομα του κρυπτογραφημένου αρχείου, και στο αντίστοιχο πεδίο (κάτω δεξιά στο παράθυρο) τον κωδικό κρυπτογράφησης. Προτείνεται η χρήση ισχυρού κωδικού, με χρήση γραμμάτων, αριθμών και ειδικών χαρακτήρων.
- 3. Επιλέγοντας ΟΚ και κλείνοντας το παράθυρο δημιουργείται αρχείο της μορφής xxxxxxx.zip

#### **Με χρήση WinZIP WinRar**

- 1. Κάνουμε δεξί κλικ στο αρχείο που επιθυμούμε να κρυπτογραφήσουμε και επιλέγουμε από τη λίστα Winzip -> Add to zip file.
- 2. Στο εμφανιζόμενο παράθυρο συμπληρώνουμε στο πρώτο πεδίο το όνομα του κρυπτογραφημένου αρχείου, και στο αντίστοιχο πεδίο (κάτω δεξιά στο παράθυρο) τον κωδικό κρυπτογράφησης. Προτείνεται η χρήση ισχυρού κωδικού, με χρήση γραμμάτων, αριθμών και ειδικών χαρακτήρων.
- 3. Επιλέγοντας ΟΚ και κλείνοντας το παράθυρο δημιουργείται αρχείο της μορφής xxxxxxx.zip

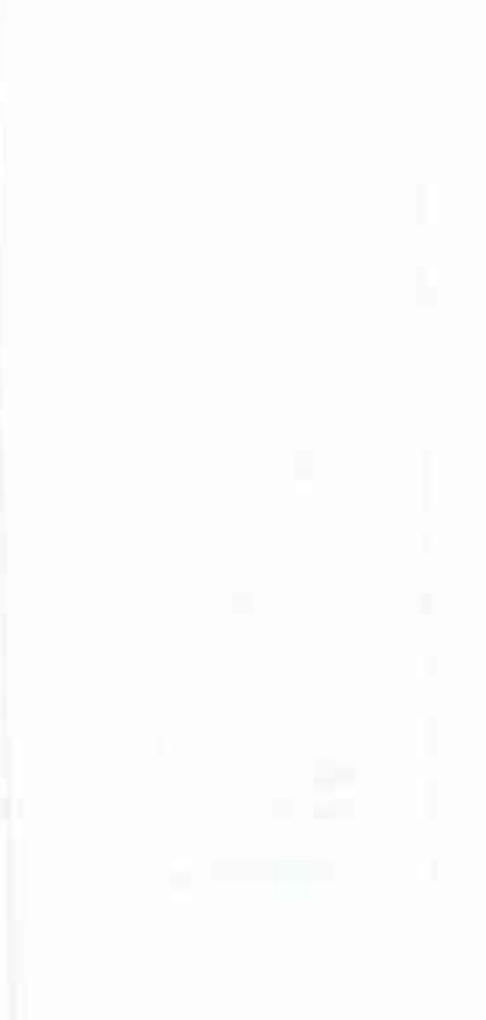

# **ΟΔΗΓΙΕΣ ΓΙΑ ΤΗ ΣΥΜΠΛΗΡΩΣΗ ΤΟΥ ΠΙΝΑΚΑ & ΤΗΝ ΔΗΜΙΟΥΡΓΙΑ - ΑΠΟΣΤΟΛΗ - ΚΡΥΠΤΟΓΡΑΦΗΣΗ ΤΟΥ ΑΡΧΕΙΟΥ**

### **Α. ΣΥΜΠΛΗΡΩΣΗ ΠΙΝΑΚΑ**

Στο πίνακα (σε μορφή excel) υπάρχουν οι εξής στήλες:

• Μοναδικός Κωδικός Περιστατικού : Είναι ο μοναδικός κωδικός παρακολούθησης του εργαστηρίου

• Barcode Παραπεμπτικού : To barcode που αναγράφεται στο έντυπο παραπομπής, που συνοδεύειτο δείγμα που έχει συλλεχθεί, όπου υπάρχει.

• Επώνυμο : Το επώνυμο του ασθενή

• Όνομα : Το όνομα του ασθενή

• ΑΜΚΑ / Αριθμός Ταυτοποιητικού Εγγράφου : Το στοιχείο ταυτοποίησης του ασθενή (ΑΜΚΑ, διαβατήριο, ταυτότητα κλπ.)

• Ημερομηνία Λήψης Δείγματος : ημερομηνία που πραγματοποιήθηκε λήψη του δείγματος από το ασθενή

• Ημερομηνία Έκδοσης Αποτελέσματος : ημερομηνία που εκδόθηκε το αποτέλεσμα του ελέγχου

• Αποτέλεσμα : Το αποτέλεσμα του ελέγχου. Θα πρέπει να επιλεγεί μια από τις παρακάτω τιμές:

- Θετικό
- Αρνητικό
- Αδιευκρίνιστο
- Ακατάλληλο Δείγμα

• Μέθοδος Διάγνωσης : μέθοδος διάγνωσης που εφαρμόστηκε. Θα πρέπει να επιλεγεί μια από τις παρακάτω τιμές:

Μοριακός Έλεγχος με real time PCR δειγμάτων σιέλου

- Μοριακός Έλεγχος με real time PCR κλινικών δειγμάτων αναπνευστικού
- Ταχεία δοκιμασία ανίχνευσης αντιγόνου σε δείγματα του αναπνευστικού)

• Ζητήθηκε Από : Η μονάδα υγείας ή ο φορέας / ιδιώτης που ζήτησε την διενέργεια του ελέγχου, πχ ΓΝ Νίκαιας ή Ιδιωτικό Εργαστήριο ΧΧΧΧ ή Ιδιώτης.

### ΟΠΟΥ ΔΕΝ ΕΙΝΑΙ ΔΥΝΑΤΟΝ ΝΑ ΣΥΜΠΛΗΡΩΘΕΙ ΤΘ ΣΥΝΟΛΟ ΤΩΝ ΔΕΔΟΜΕΝΩΝ ΝΑ ΚΑΤΑΓΡΆΦΟΝΤΑΙ ΟΣΟ ΤΟ ΔΥΝΑΤΟΝ ΠΕΡΙΣΣΌΤΕΡΑ ΑΠΌ ΤΑ ΚΑΤΑ ΠΕΡΙΠΤΩΣΗ ΔΙΑΘΕΣΙΜΑ ΣΤΟΙΧΕΙΑ

#### **Β. ΔΗΜΟΥΡΓΙΑ, ΑΠΟΣΤΟΛΗ & ΚΡΥΠΤΟΓΡΑΦΗΣΗ ΑΡΧΕΙΟΥ**

Το αρχείο θα αποσταλεί μέσω email κρυπτογραφημένου ηλεκτρονικού αρχείου excel σύμφωνα με το συνημμένο πρότυπο. Η κρυπτογράφηση θα γίνεται κατά προτίμηση με χρήση 7zip WinZip WinRar - επισυνάπτονται σχετικές οδηγίες - ενώ κωδικός κρυπτογράφησης θα αποστέλλεται με νεότερο mail σε δεύτερο χρόνο. Η αποστολή θα γίνεται στην ηλεκτρονική διεύθυνση [covid.lab@idika.gr](mailto:covid.lab@idika.gr).

Για λόγους ταξινόμησης, κατά την αποστολή του κρυπτογραφημένου αρχείου στο θέμα του email θα πρέπει να αναγράφεται " **<ΑΦΜ> αποστολή αρχείου ελέγχων "** ενώ κατά την αποστολή του κωδικού κρυπτογράφησης στο θέμα του email θα πρέπει να αναγράφεται " *< ΑΦΜ>* **κωδικός".**

Επίσης, το όνομα του αρχείου θα πρέπει να είναι ως εξής : *<ΑΦΜ* **>\_lab\_tests.xlsx**

Στην παραπάνω ηλεκτρονική διεύθυνση μπορείτε να διατυπώνετε τυχόν προβλήματα παρατηρήσεις

# Διαδικασία κρυπτογράφησης αρχείων

## **Με χρήση 7ζίρ**

- 1. Κάνουμε δεξί κλικ στο αρχείο που επιθυμούμε να κρυπτογραφήσουμε και επιλέγουμε από τη λίστα 7zip -> Add to archive.
- 2. Στο εμφανιζόμενο παράθυρο συμπληρώνουμε στο πρώτο πεδίο το όνομα του κρυπτογραφημένου αρχείου, και στο αντίστοιχο πεδίο (κάτω δεξιά στο παράθυρο) τον κωδικό κρυπτογράφησης. Προτείνεται χρήση ισχυρού κωδικού, με χρήση γραμμάτων, αριθμών και ειδικών χαρακτήρων.
- 3. Επιλέγοντας ΟΚ και κλείνοντας το παράθυρο δημιουργείται αρχείο της μορφής xxxxxxx.zip

#### **Με χρήση WinZIP WinRar**

- 1. Κάνουμε δεξί κλικ στο αρχείο που επιθυμούμε να κρυπτογραφήσουμε και επιλέγουμε από τη λίστα Winzip -> Add to zip file.
- 2. Στο εμφανιζόμενο παράθυρο συμπληρώνουμε στο πρώτο πεδίο το όνομα του κρυπτογραφημένου αρχείου, και στο αντίστοιχο πεδίο (κάτω δεξιά στο παράθυρο) τον κωδικό κρυπτογράφησης. Προτείνεται χρήση ισχυρού κωδικού, με χρήση γραμμάτων, αριθμών και ειδικών χαρακτήρων.
- 3. Επιλέγοντας ΟΚ και κλείνοντας το παράθυρο δημιουργείται αρχείο της μορφής xxxxxxx.zip